**Log into your PeopleSoft page. Begin with Emory.edu and utilize the search box. Type in "Human Resources"**

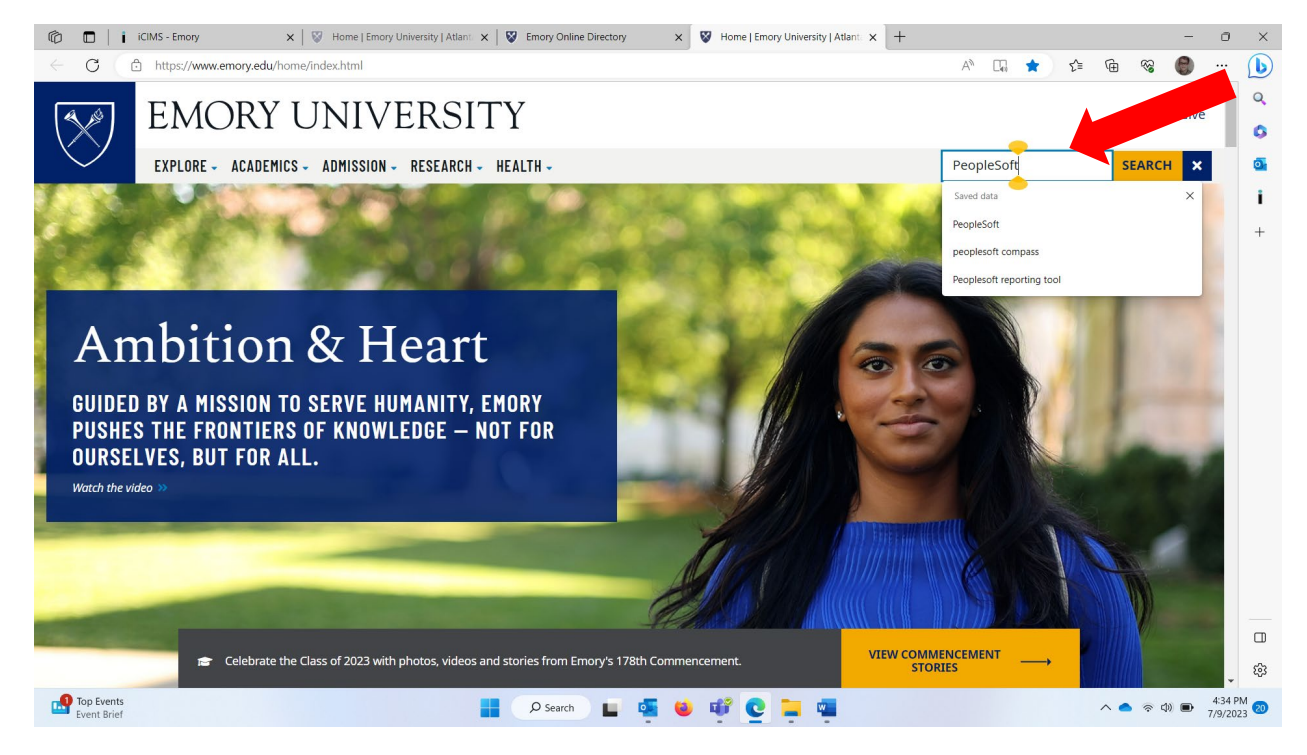

**Select PeopleSoft Human Resources:**

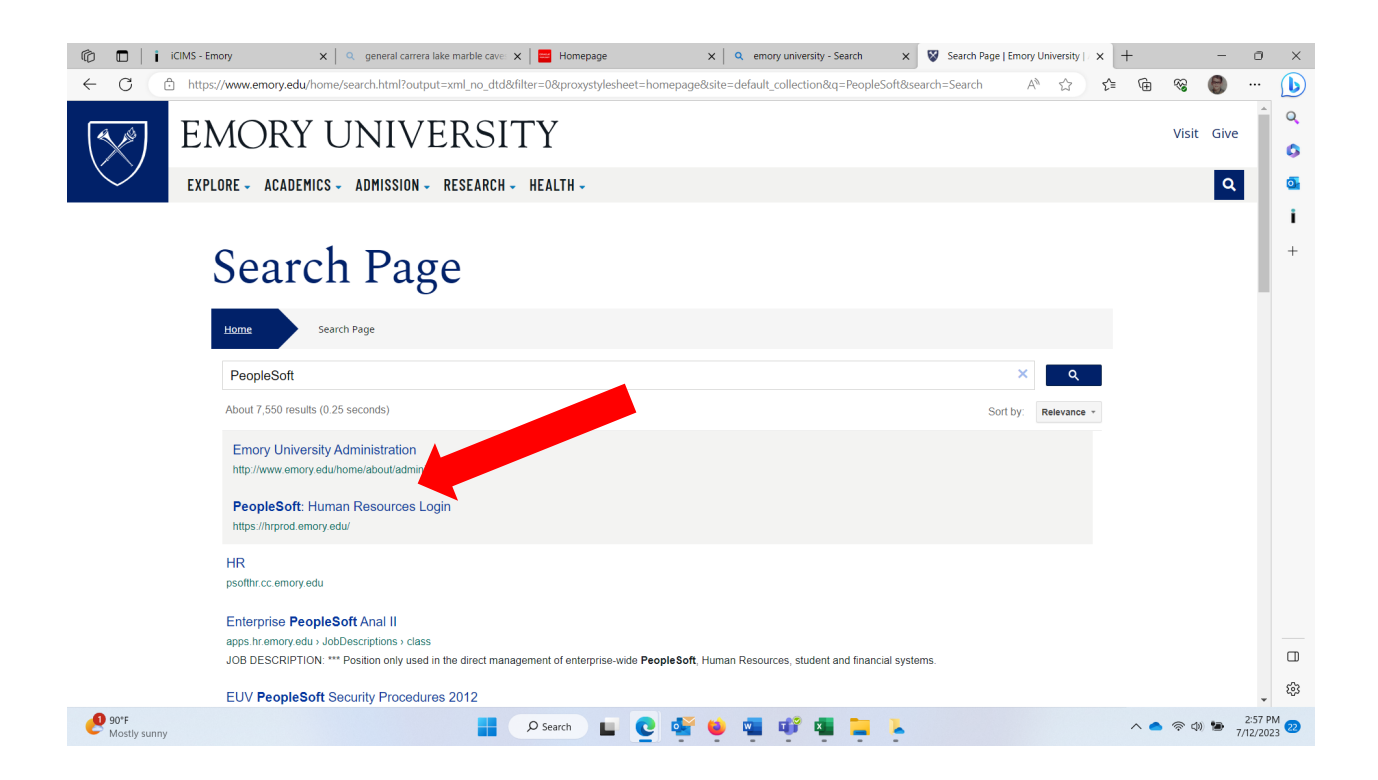

## **Sign in with your Emory University issued NET ID and password**

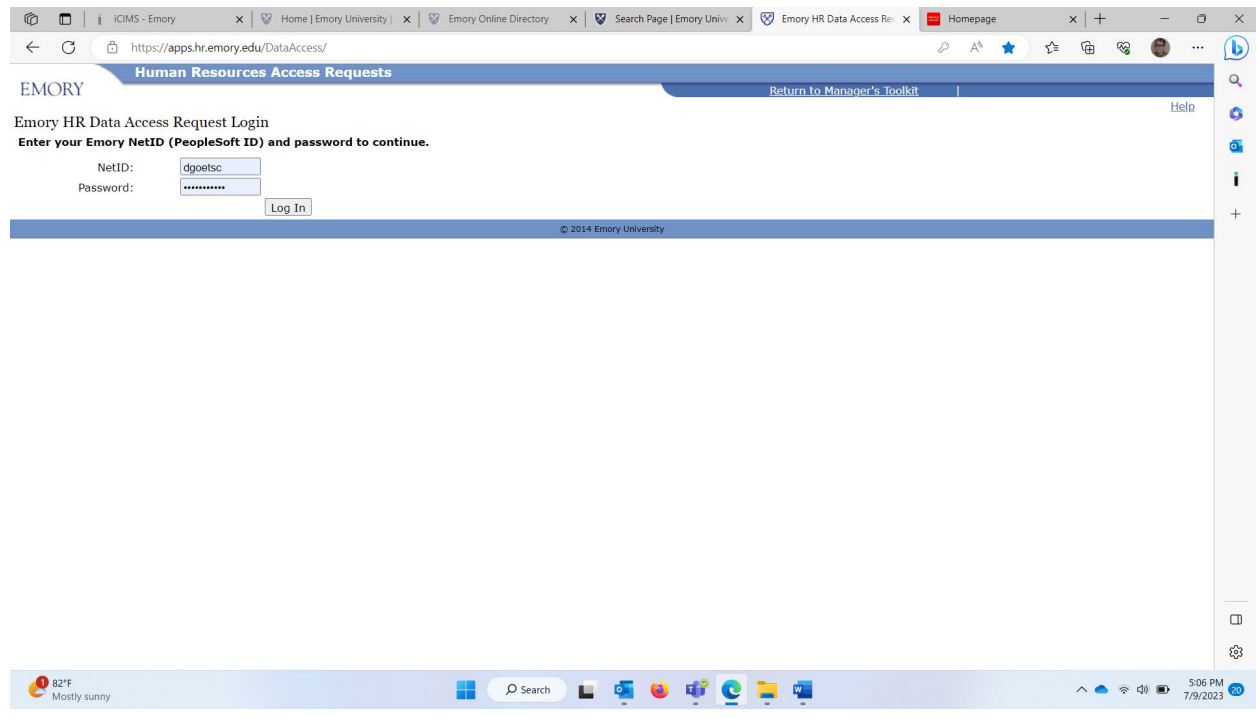

## **This will be your Home PeopleSoft – Self Service Page**

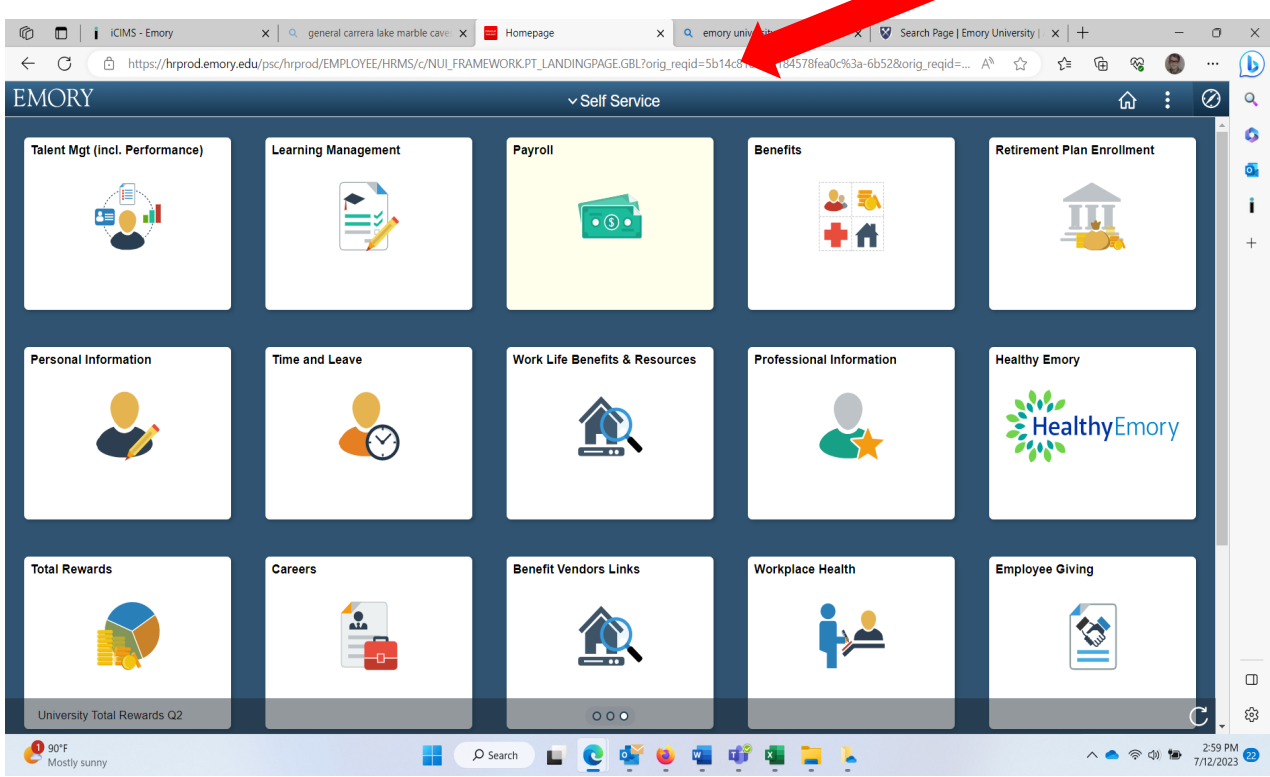